# **Troubleshoot Drain of FMC Unprocessed Events and Frequent Drain of Events Health Monitor Alerts**

## **Contents**

**[Introduction](#page-0-0) [Problem Overview](#page-0-1) [Common Troubleshoot Scenarios](#page-2-0)** [Case 1. Excessive Logging](#page-2-1) [Recommended Actions](#page-2-2) [Case 2. A Bottleneck in the Communication Channel Between the Sensor and the FMC](#page-4-0) [Recommended Actions](#page-5-0) [Case 3. A Bottleneck in the SFDataCorrelator Process](#page-5-1) [Recommended Actions](#page-7-0) [Items to Collect Before you Contact Cisco Technical Assistance Center \(TAC\)](#page-10-0) **[Deep Dive](#page-10-1)** [Event Processing](#page-11-0) [Disk Manager](#page-21-0) [Drain a Silo Manually](#page-23-0) **[Health Monitor](#page-25-0)** [Log to Ramdisk](#page-26-0) **[Frequently Asked Questions \(FAQ\)](#page-28-0) [Known Issues](#page-29-0)**

## <span id="page-0-0"></span>**Introduction**

This document describes how to troubleshoot Drain of Unprocessed Events and Frequent Drain of Events health alerts on Firepower Management Center.

## <span id="page-0-1"></span>**Problem Overview**

The Firepower Management Center (FMC) generates one of these health alerts:

- Frequent drain of Unified Low Priority Events
- Drain of unprocessed events from Unified Low Priority Events

Although these events are generated and shown on the FMC, they relate to a managed device sensor whether it is a Firepower Threat Defense (FTD) device or a Next-Generation Intrusion Prevention System (NGIPS) device. For the rest of this document, the term sensor refers to both FTD and NGIPS devices alike unless otherwise specified.

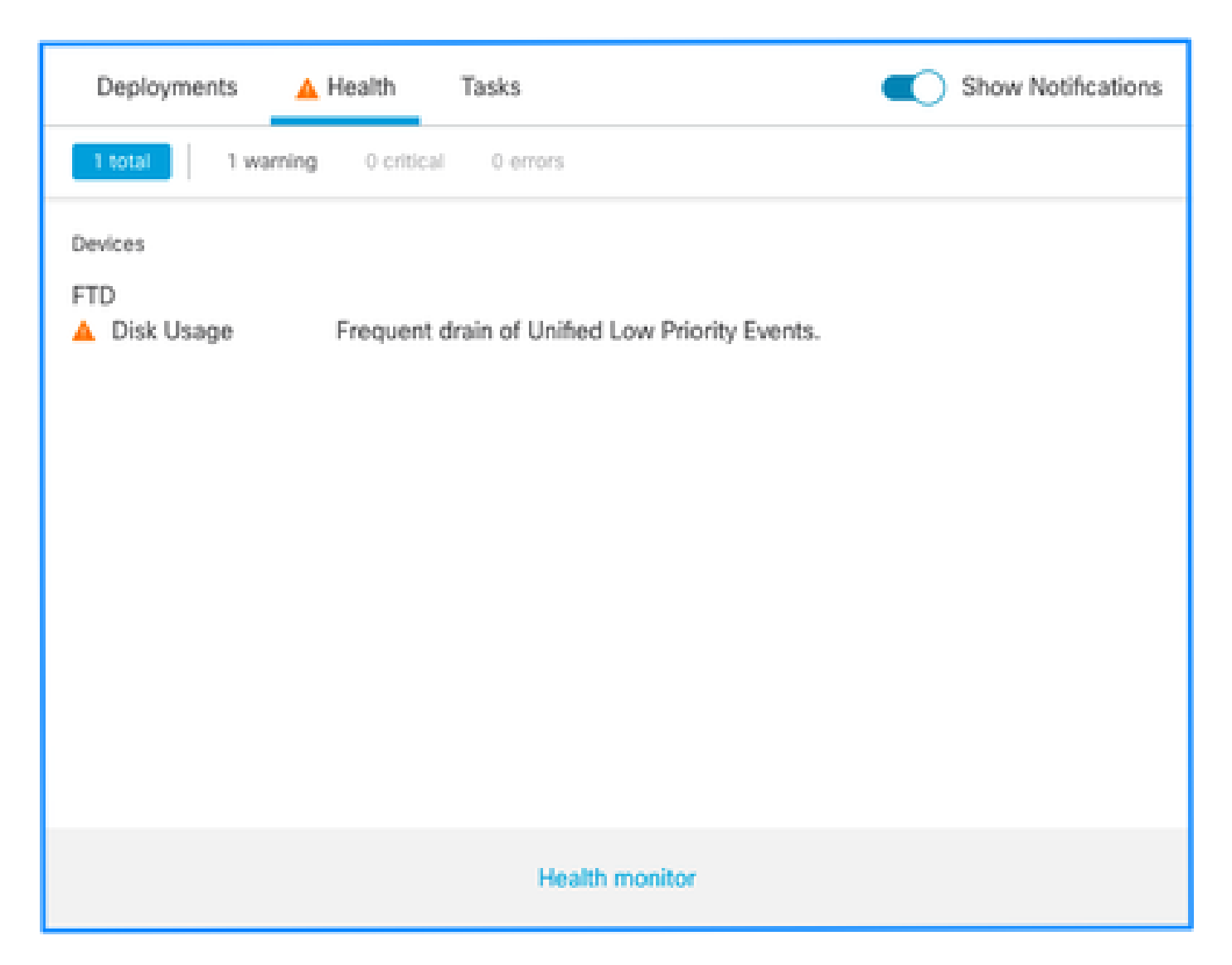

This is the health alert structure:

- Frequent drain of <SILO NAME>
- Drain of unprocessed events from <SILO NAME>

In this example, the SILO NAME is Unified Low Priority Events. This is one of the disk manager silos (see Background Information section for a more comprehensive explanation).

Additionally:

- Although any silo can technically generate a Frequent drain of <SILO NAME> health alert, the most commonly seen are the ones related to events and, amongst them, the Low Priority Events simply because these are the type of events more often generated by the sensors.
- A Frequent drain of <SILO NAME> event has a Warning severity in the case it is an event-related silo since, if this were processed (explanation about what constitutes an unprocessed event is given next), they are in the FMC database.
- For a non-event related silo, such as the Backups silo, the Alert is Critical since this information is lost.
- Only event type silos generate a Drain of unprocessed events from <SILO NAME> health alert. This alert always has Critical severity.

Additional symptoms can include:

- Slowness on the FMC UI
- Loss of events

## <span id="page-2-0"></span>**Common Troubleshoot Scenarios**

A Frequent drain of <SILO NAME> event is caused by too much input into the silo for its size. In this case, the disk manager drains (purges) that file at least twice in the last 5-minute interval. In an event type silo, this is typically caused by excessive logging of that event type. In the case of a Drain of unprocessed events of <SILO NAME> health alert, this can also be caused by a bottleneck in the event processing path.

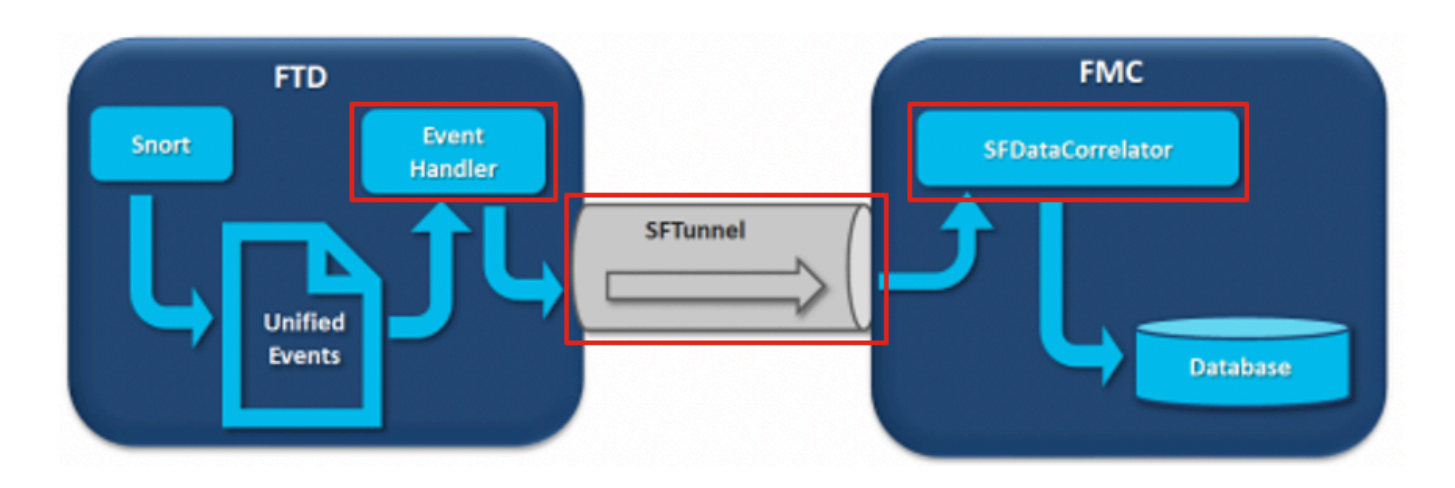

In the diagram there are 3 potential bottlenecks:

- The EventHandler process on FTD is oversubscribed (it reads slower than what Snort writes).
- The Eventing interface is oversubscribed.
- The SFDataCorrelator process on FMC is oversubscribed.

<span id="page-2-1"></span>To understand deeper the Event Processing architecture, refer to the respective Deep Dive section.

## **Case 1. Excessive Logging**

As stated in the previous section, one of the most common causes for the health alerts of this type is excessive input.

The difference between the Low Water Mark (LWM) and High Water Mark (HWM) gathered from the **show disk-manager** CLISH command shows how much space there is needed to take on that silo to go from LWM (freshly drained) to the HWM value. If there are frequent drain of events (with or without unprocessed events) the first thing you must review is the logging configuration.

For an in-depth explanation of the Disk Manager process, refer to the respective Deep Dive section.

Whether it is double logging or just a high rate of events on the overall manager-sensors ecosystem, a review of the logging settings must be done.

## <span id="page-2-2"></span>**Recommended Actions**

Step 1. Check for double logging.

Double logging scenarios can be identified if you look at the correlator perfstats on the FMC as shown in this output:

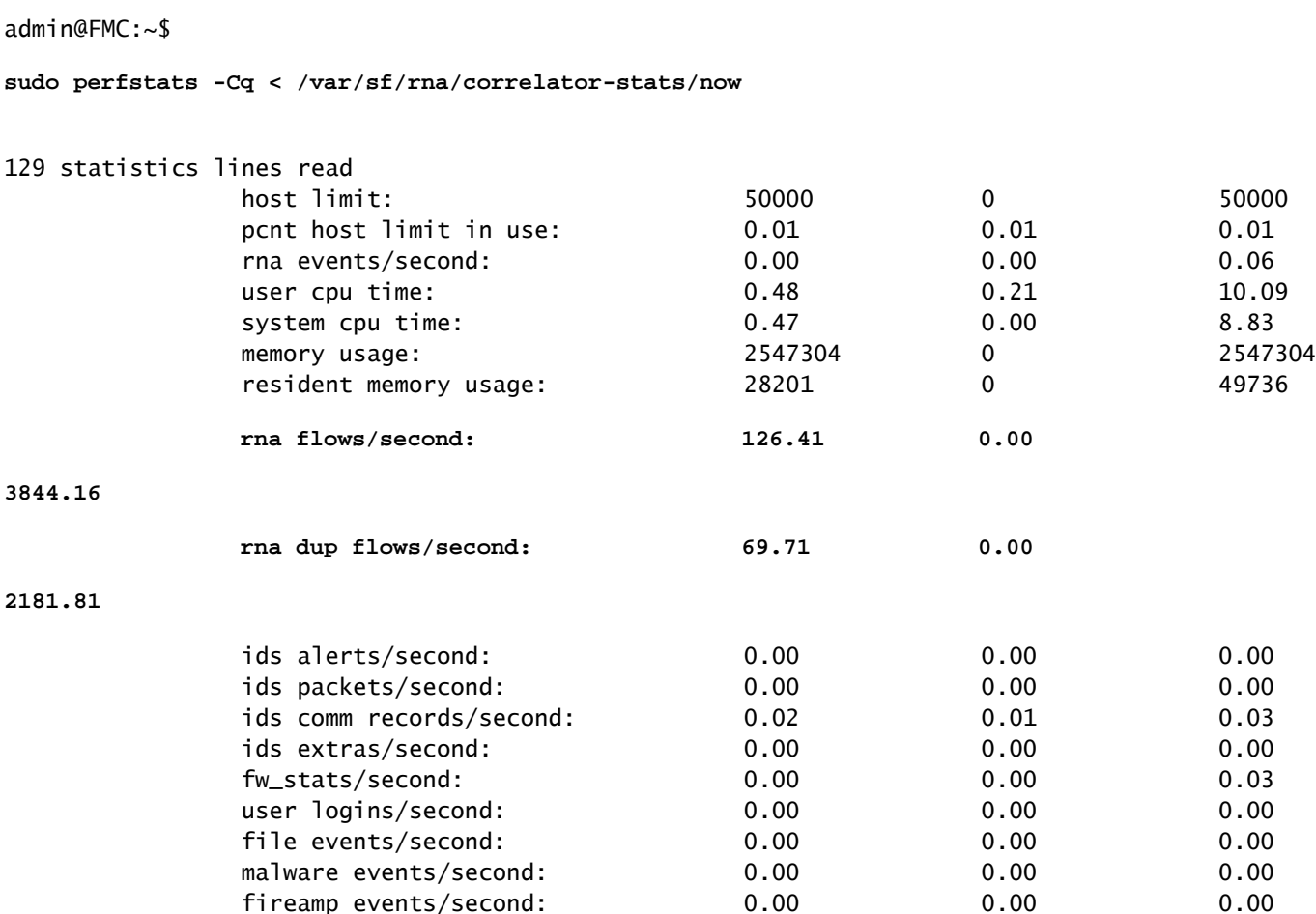

In this case, a high rate of duplicated flows can be seen in the output.

Step 2. Review the logging settings of the ACP.

You must start with a review of the logging settings of the Access Control Policy (ACP). Ensure that you use the best practices described in this document **[Best Practices for Connection Logging](https://www.cisco.com/c/en/us/td/docs/security/firepower/660/configuration/guide/fpmc-config-guide-v66/connection_logging.html?bookSearch=true#id_80973)** 

A review of the logging settings is advisable in all situations as the recommendations listed do not just cover double logging scenarios.

To check the rate of generated events on FTD, check this file and focus on the TotalEvents and PerSec columns:

```
<#root>
admin@firepower:/ngfw/var/log$
sudo more EventHandlerStats.2023-08-13 | grep Total | more
{"Time": "2023-08-13T00:03:37Z",
"TotalEvents": 298
```

```
"PerSec": 0
```
,

<#root>

```
, "UserCPUSec": 0.995, "SysCPUSec": 4.598, "%CPU": 1.9, "MemoryKB": 33676}
{"Time": "2023-08-13T00:08:37Z", "TotalEvents": 298, "PerSec": 0, "UserCPUSec": 1.156, "SysCPUSec": 4.280, "%CPU": 1.8, "MemoryKB": 33676}
{"Time": "2023-08-13T00:13:37Z", "TotalEvents": 320, "PerSec": 1, "UserCPUSec": 1.238, "SysCPUSec": 4.221, "%CPU": 1.8, "MemoryKB": 33676}
{"Time": "2023-08-13T00:18:37Z", "TotalEvents": 312, "PerSec": 1, "UserCPUSec": 1.008, "SysCPUSec": 4.427, "%CPU": 1.8, "MemoryKB": 33676}
{"Time": "2023-08-13T00:23:37Z", "TotalEvents": 320, "PerSec": 1, "UserCPUSec": 0.977, "SysCPUSec": 4.465, "%CPU": 1.8, "MemoryKB": 33676}
{"Time": "2023-08-13T00:28:37Z", "TotalEvents": 299, "PerSec": 0, "UserCPUSec": 1.066, "SysCPUSec": 4.3
```
Step 3. Check whether the excessive logging is expected or not.

You must review whether the excessive Logging has an expected cause or not. If the excessive logging is cause by DOS/DDoS attack or routing loop or a specific application/host that makes a huge number of connections, you must check and mitigate/stop connections from the unexpected excessive connection sources.

Step 4. Check for corrupted diskmanager.log file.

Normally, an entry can have 12 comma-separated values. To check for corrupted lines that have a different number of fields:

<#root>

```
admin@firepower:/ngfw/var/log$
sudo cat diskmanager.log | awk -F',' 'NF != 12 {print}'
```

```
admin@firepower:/ngfw/var/log$
```
If there is a corrupted line with different than 12 fields are shown.

Step 5. Upgrade model.

Upgrade FTD hardware device to higher performance model (for example FPR2100 --> FPR4100), source of silo would increase.

Step 6. Consider if you can disable Log to Ramdisk.

In the case of the Unified Low Priority Events silo, you can disable <u>Log to Ramdisk</u> to increase the silo size with the drawbacks discussed in the respective Deep Dive section.

## <span id="page-4-0"></span>**Case 2. A Bottleneck in the Communication Channel Between the Sensor and the FMC**

Another common cause for this type of alert is connectivity issues and/or instability in the communication channel (sftunnel) between the sensor and the FMC. The communication issue can be due to:

- sftunnel is down or is unstable (flaps).
- sftunnel is oversubscribed.

For the sftunnel connectivity issue, ensure that the FMC and the sensor have reachability between their management interfaces on TCP port 8305.

On FTD you can search for sftunneld string in the [/ngfw]/var/log/messages file. Connectivity issues cause messages like these to be generated:

<#root>

Sep 9 15:41:35 firepower SF-IMS[5458]: [27602] sftunneld:sf\_ch\_util [INFO] Delay for heartbeat reply on channel from 10.62.148.75 for 609 seconds. drop Sep 9 15:41:35 firepower SF-IMS[5458]: [27602] **sftunneld:sf\_connections [INFO] Ping Event Channel for 10.62.148.75 failed** Sep 9 15:41:35 firepower SF-IMS[5458]: [27602] sftunneld:sf\_channel [INFO] >> ChannelState dropChannel peer 10.62.148.75 / channelB / EVENT [ msgSock2 Sep 9 15:41:35 firepower SF-IMS[5458]: [27602] sftunneld:sf\_channel [INFO] >> ChannelState freeChannel peer 10.62.148.75 / channelB / DROPPED [ msgSocl Sep 9 15:41:35 firepower SF-IMS[5458]: [27602] sftunneld:sf\_connections [INFO] Need to send SW version Sep 9 15:41:35 firepower SF-IMS[5458]: [27602] sftunneld:sf\_peers [INFO] Confirm RPC service in CONTRO Sep 9 15:41:35 firepower SF-IMS[5458]: [27602] sftunneld:sf\_channel [INFO] >> ChannelState do\_dataio\_f Sep 9 15:41:48 firepower SF-IMS[5458]: [5464] sftunneld:tunnsockets [INFO] Started listening on port 8 Sep 9 15:41:51 firepower SF-IMS[5458]: [27602] sftunneld:control\_services [INFO] Successfully Send Int Sep 9 15:41:53 firepower SF-IMS[5458]: [5465] sftunneld:sf\_connections [INFO] Start connection to : 10 Sep 9 15:41:53 firepower SF-IMS[5458]: [27061] sftunneld:sf\_peers [INFO] Peer 10.62.148.75 needs the s Sep 9 15:41:53 firepower SF-IMS[5458]: [27061] sftunneld:sf\_ssl [INFO] Interface management0 is config Sep 9 15:41:53 firepower SF-IMS[5458]: [27061] sftunneld:sf\_ssl [INFO] Connect to 10.62.148.75 on port Sep 9 15:41:53 firepower SF-IMS[5458]: [27061] sftunneld:sf\_ssl [INFO] Initiate IPv4 connection to 10. Sep 9 15:41:53 firepower SF-IMS[5458]: [27061] sftunneld:sf\_ssl [INFO] Initiating IPv4 connection to 1 Sep 9 15:41:53 firepower SF-IMS[5458]: [27061] sftunneld:sf\_ssl [INFO] Wait to connect to 8305 (IPv6):

Oversubscription of the FMCs management interface can be a spike in management traffic or a constant oversubscription. Historical data from the Heath Monitor is a good indicator of this.

The first thing to note is that in most cases the FMC is deployed with a single NIC for management. This interface is used for:

- FMC management
- FMC sensor management
- FMC event collection from the sensors
- Update of Intelligence Feeds
- The download of SRU, Software, VDB, and GeoDB updates from the Software Download Site
- The query for URL Reputations and Categories (if applicable)
- The query for File Dispositions (if applicable)

### <span id="page-5-0"></span>**Recommended Actions**

You can deploy a second NIC on the FMC for an event dedicated interface. Implementations can depend on the use case.

<span id="page-5-1"></span>General guidelines can be found in the FMC Hardware Guide [Deploying on a Management Network](https://www.cisco.com/c/en/us/td/docs/security/firepower/hw/maintenance/firepower-management-center/management_center/management_interfaces.html)

## **Case 3. A Bottleneck in the SFDataCorrelator Process**

The last scenario to be covered is when the bottleneck happens on the SFDataCorrelator side (FMC).

The first step is to look into the diskmanager.log file as there is important information to be gathered such as:

- The frequency of the drain.
- The number of files with Unprocessed Events drained.
- The occurrence of the drain with Unprocessed Events.

For information about the diskmanager.log file and how to interpret it, you can refer to the Disk Manager section. The information gathered from the diskmanager.log can be used to help narrow down the subsequent steps.

Additionally, you need to look at the correlator performance statistics:

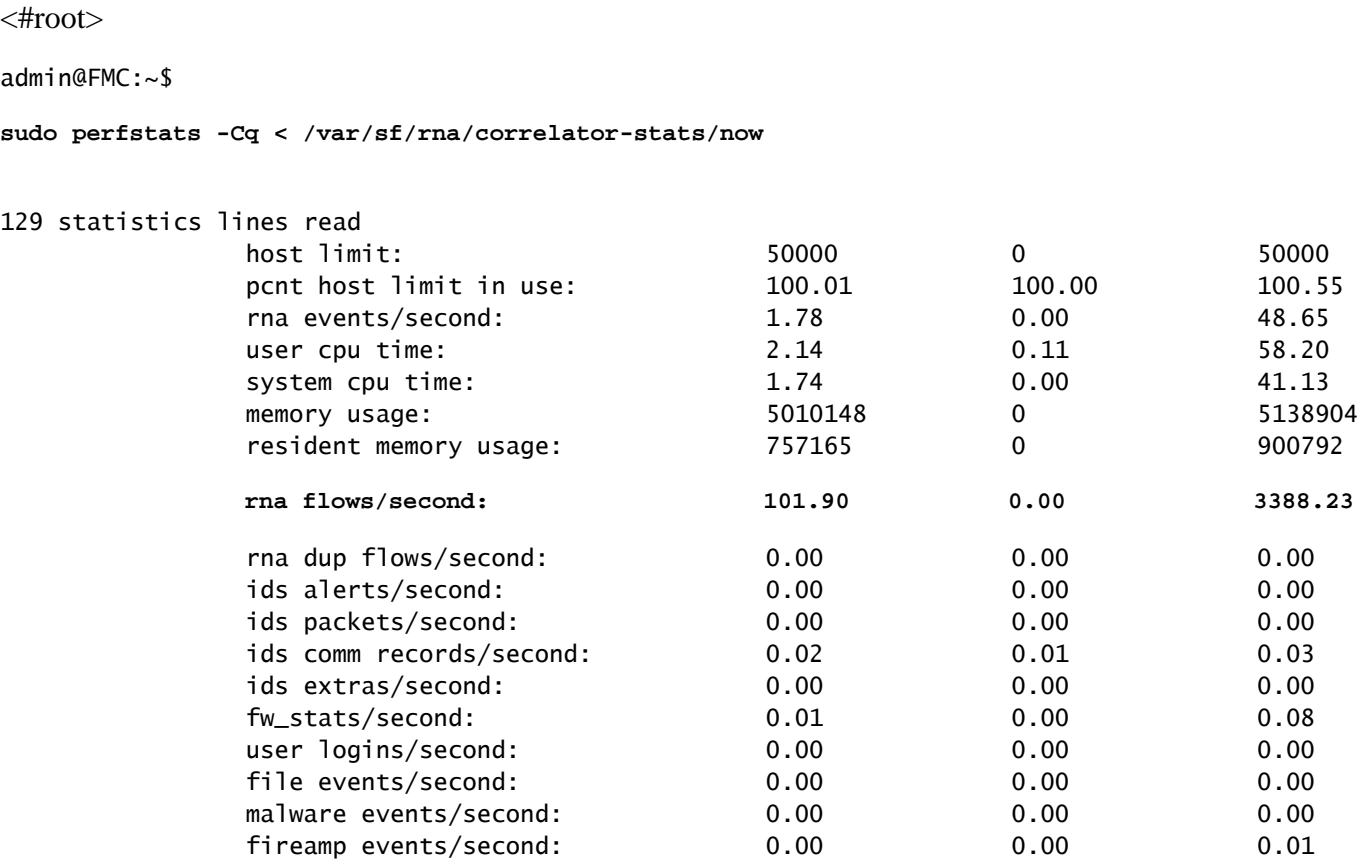

These statistics are for the FMC and they correspond to the aggregate of all the sensors managed by it. In the case of Unified low priority events you mainly look for:

- Total flows per second of any event type to evaluate possible oversubscription of the SFDataCorrelator process.
- The two rows highlighted in the previous output:
	- rna flows/second Indicates the rate of low priority events processed by the SFDataCorrelator.
	- rna dup flows/second Indicates the rate of duplicated low priority events processed by the SFDataCorrelator. This is generated by double logging as discussed in the previous scenario.

Based on the output it can be concluded that:

- There is no duplicate logging as indicated by the rna dup flows/second row.
- In the rna flows/second row, the Maximum value is much higher than the Average value so there was a spike in the rate of events processed by the SFDataCorrelator process. This could be expected if you look at this early morning when your users workday has just started, but in general, it is a red flag and requires further investigation.

<span id="page-7-0"></span>More information about the SFDataCorrelator process can be found under the **Event Processing** section.

### **Recommended Actions**

First, you need to determine when the spike occurred. To do this you need to look at the correlator statistics per each 5-minute sample interval. The information gathered from the diskmanager.log can help you to go straight to the important timeframe.

**Tip**: Pipe the output to the Linux pager less so that you can easily search.

<#root>

admin@FMC:~\$

**sudo perfstats -C < /var/sf/rna/correlator-stats/now**

#### <OUTPUT OMITTED FOR READABILITY>

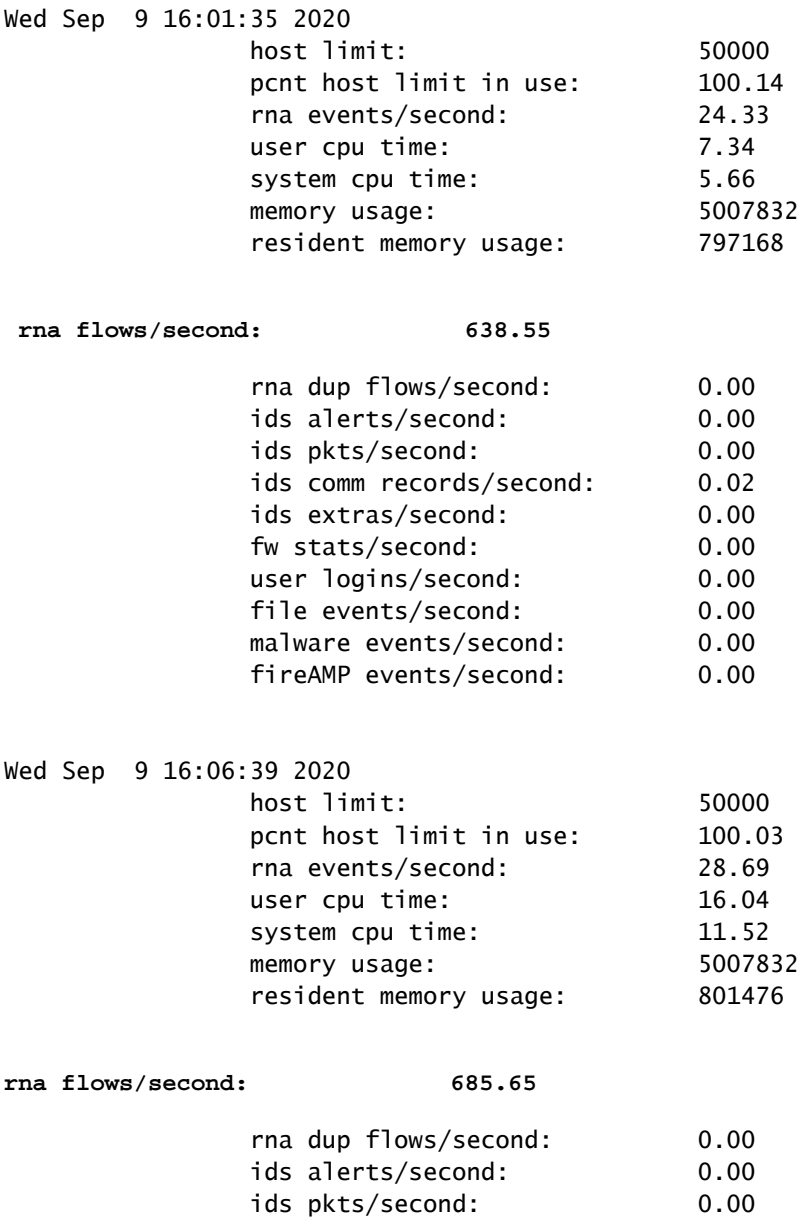

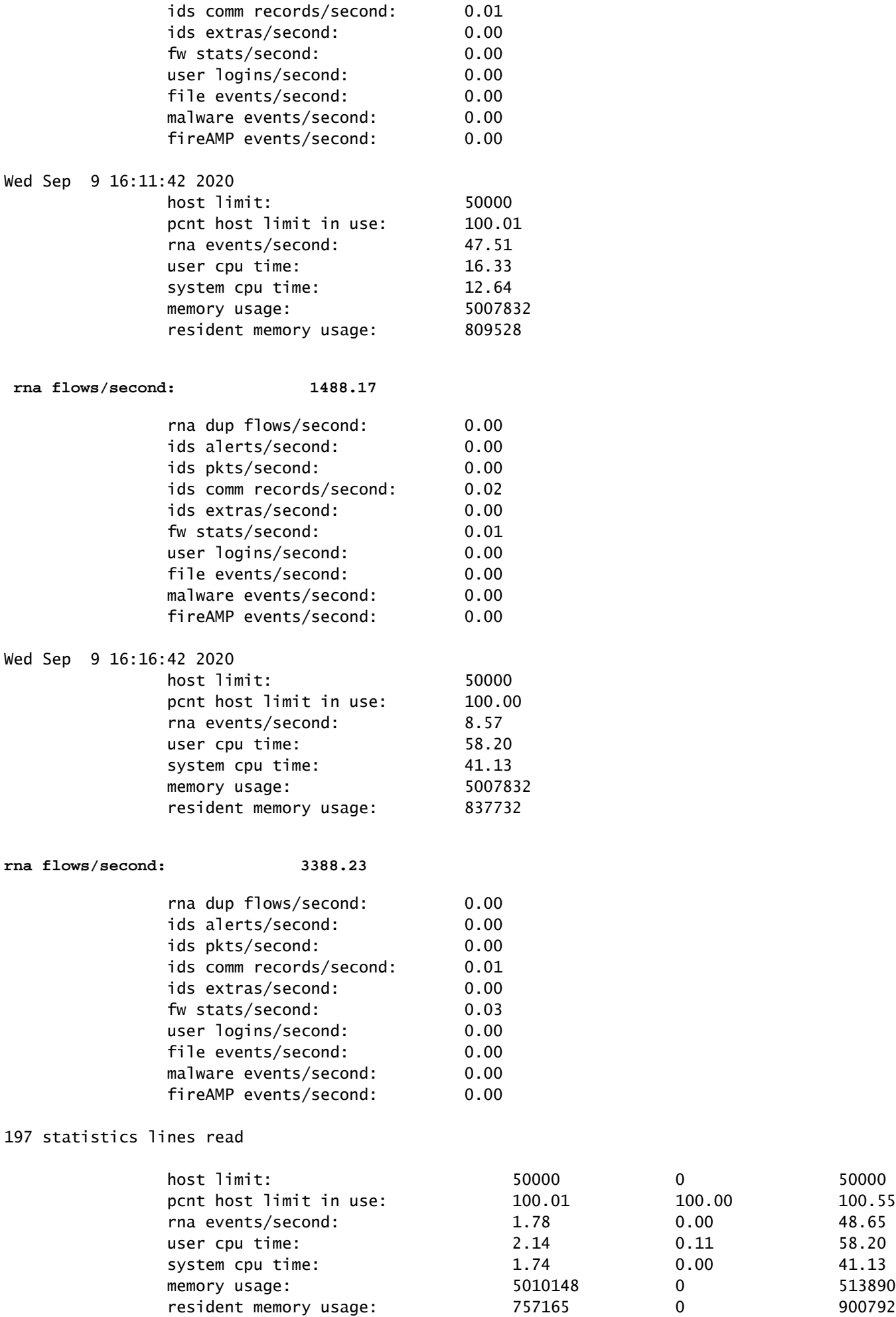

resident memory usage:

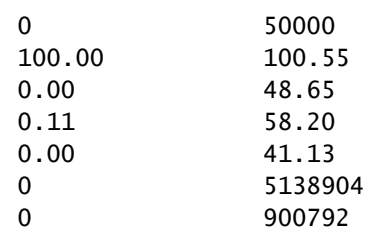

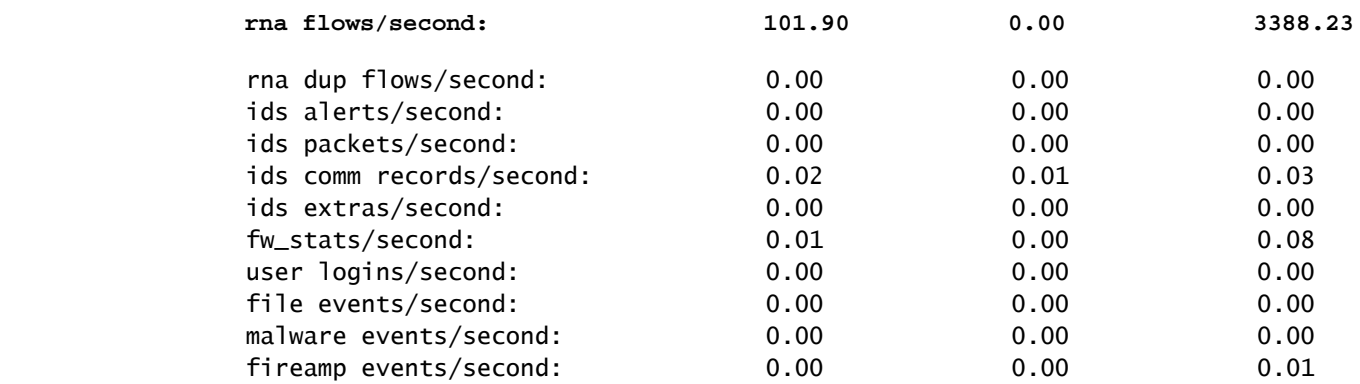

Use the information in the output to:

- Determine the normal/baseline rate of events.
- Determine the 5-minute interval when the spike happened.

In the previous example, there is an obvious spike in the rate of events received at 16:06:39 and beyond. These are 5-minute averages so the increase can be more abrupt than shown (burst) but diluted in this 5 minute interval if it started towards the end of it.

Although this leads to the conclusion that this spike of events caused the Drain of unprocessed events, you can take a look at the connection events from the FMC Graphical User Interface (GUI) with the appropriate time window to understand what type of connections traversed the FTD box in this spike:

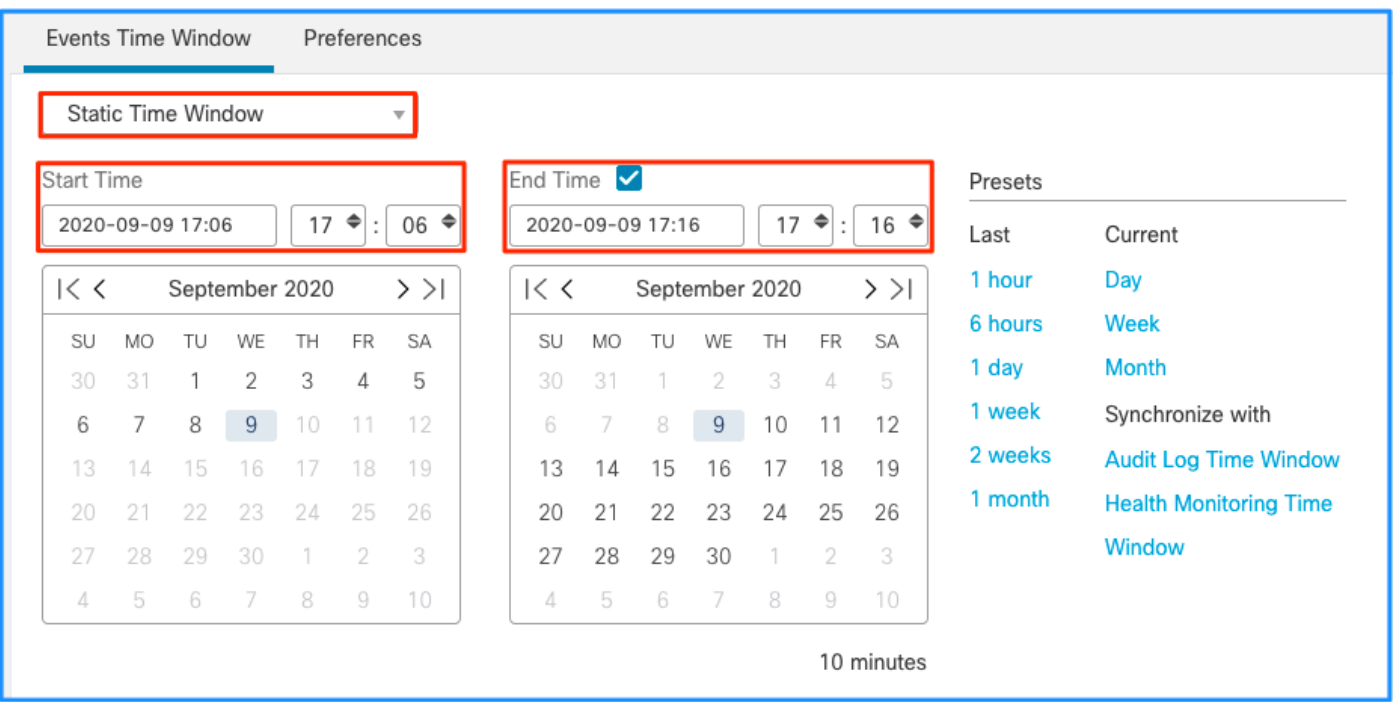

Apply this time window to get the filtered Connection Events. Do not forget to account for the timezone. In this example, the sensor uses UTC and the FMC UTC+1. Use the Table View to see the events that triggered the overload of events and take action accordingly:

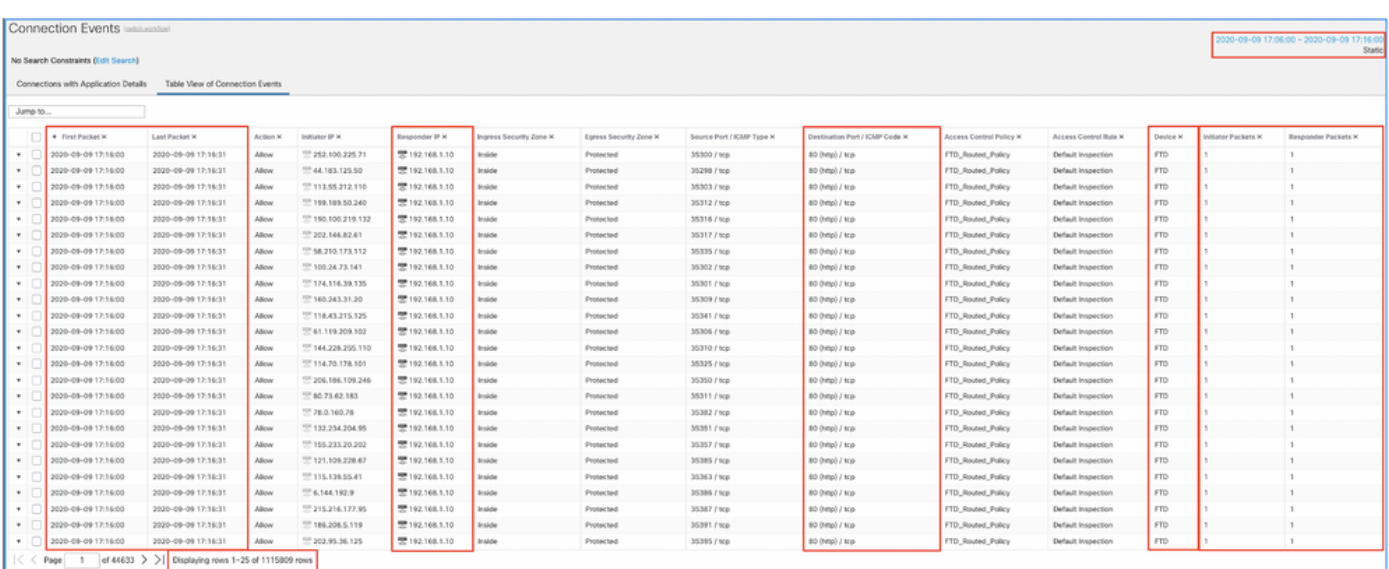

Based on the timestamps (time of the first and last packet) it can be seen that these are short-lived connections. Furthermore, the Initiator and Responder Packets columns show that there was only 1 packet exchanged in each direction. This confirms that the connections were short-lived and exchanged very little data.

You can also see that all these flows target the same responder IPs and port. Also, they are all reported by the same sensor (which alongside Ingress and Egress interface information can speak to the place and direction of this flows). Additional actions:

- Check the Syslogs on the destination endpoint.
- Implement DOS/DDOS protection, or take other preventive measures.

**Note:** The intent of this article is to provide guidelines to troubleshoot the Drain of Unprocessed Events alert. This example used hping3 to generate a TCP SYN flood to the destination server. For guidelines to harden your FTD device check the [Cisco Firepower Threat Defense Hardening Guide](https://www.cisco.com/c/en/us/td/docs/security/firepower/640/hardening/ftd/FTD_Hardening_Guide_v64.html)

## <span id="page-10-0"></span>**Items to Collect Before you Contact Cisco Technical Assistance Center (TAC)**

It is highly recommended to collect these items before you contact Cisco TAC:

- Screenshot of the health alerts seen.
- Troubleshoot file generated from the FMC.
- Troubleshoot file generated from the affected sensor.
- Date and Time when the problem was first seen.
- Information about any recent changes done to the policies (if applicable).
- The output of the stats\_unified.pl command as described in the **Event Processing** section with a mention of the affected sensors.

## <span id="page-10-1"></span>**Deep Dive**

This section covers an in-depth explanation of the various components that can take part in this type of health alerts. This includes:

- Event Processing Covers the path events take on both the sensor devices and the FMC. This is mainly useful when the health alert refers to an event-type Silo.
- Disk Manager Covers the disk manager process, silos, and how they are drained.
- Health Monitor Covers how the Health Monitor modules are used to generate health alerts.
- Log to Ramdisk Covers the logging to ramdisk feature and its potential impact on health alerts.

To understand the Drain of Events health alerts and be able to identify potential failure points, there is a need to look into how these components work and interact with each other.

## <span id="page-11-0"></span>**Event Processing**

Even though the Frequent Drain type of health alerts can be triggered by silos that are not event-related, the vast majority of the cases seen by Cisco TAC are related to drain of event-related information. Additionally, to understand what constitutes a drain of unprocessed events there is a need to take a look at the event processing architecture and the components that constitute it.

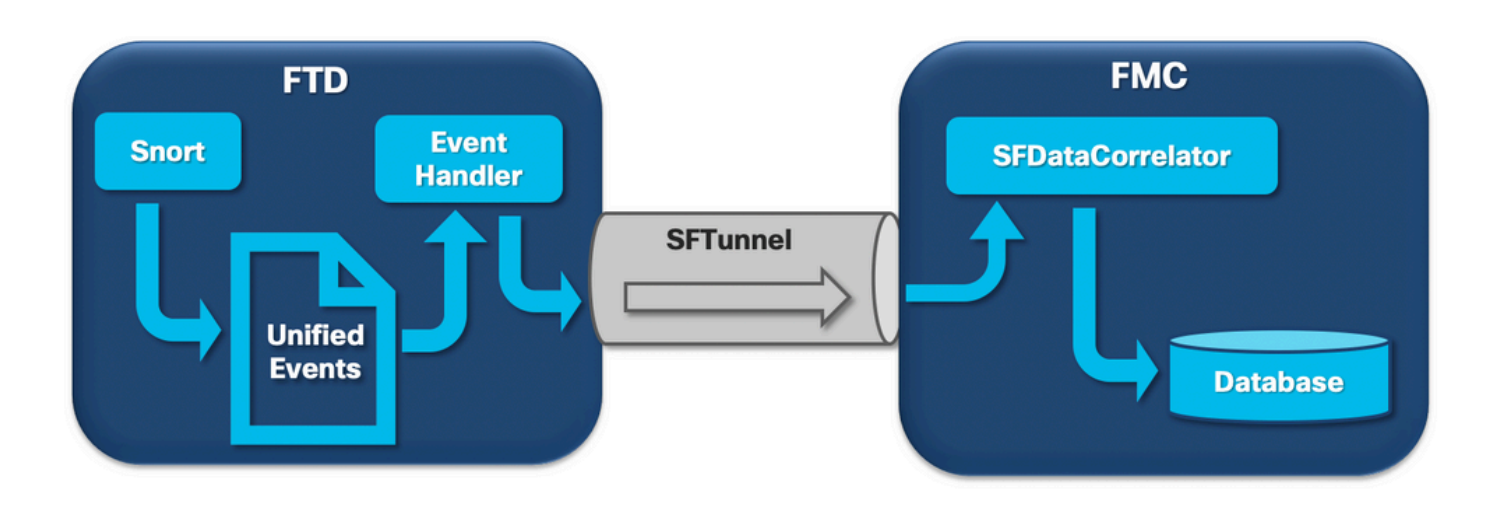

When a Firepower sensor receives a packet from a new connection the snort process generates an event in unified2 format which is a binary format that allows for quicker read/writes as well as lighter events.

The output shows the FTD command **system support trace** where you can see a new connection created. The important parts are highlighted and explained:

```
<#root>
192.168.0.2-42310
 -
192.168.1.10-80
  6 AS 1-1 CID 0 Packet: TCP, SYN, seq 3310981951
192.168.0.2-42310
 -
192.168.1.10-80
  6 AS 1-1 CID 0 Session: new snort session
192.168.0.2-42310
  -
192.168.1.10-80
  6 AS 1-1 CID 0 AppID: service unknown (0), application unknown (0)
```

```
192.168.0.2-42310
 >
192.168.1.10-80
 6 AS 1-1
I
```
#### **0**

```
 new firewall session
192.168.0.2-42310
```
## >

```
192.168.1.10-80
```
6 AS 1-1

#### **I**

```
0
```
 using HW or preset rule order 4, 'Default Inspection', action Allow and prefilter rule 0 **192.168.0.2-42310** > **192.168.1.10-80** 6 AS 1-1

#### **I**

### **0**

HitCount data sent for rule id: 268437505,

## **192.168.0.2-42310**

```
 >
```
**192.168.1.10-80**

## 6 AS 1-1

**I**

#### **0**

allow action

**192.168.0.2-42310**

#### -

**192.168.1.10-80**

6 AS 1-1 CID 0 Firewall: allow rule, 'Default Inspection', allow

```
192.168.0.2-42310
 -
192.168.1.10-80
  6 AS 1-1 CID 0 Snort id
0
, NAP id 1, IPS id 0, Verdict PASS
```
Snort unified\_events files are generated per instance under the path **[/ngfw]var/sf/detection\_engine/\*/instance-N/**, where:

- **\*** is the Snort UUID. This is unique per appliance.
- N is the Snort instance ID which can be calculated as the instance ID from the previous output (the highlighted 0 in the example)  $+1$

There can be 2 types of unified\_events files in any given Snort instance folder:

- unified\_events-1 (Which contains high priority events.)
- unified\_events-2 (Which contains low priority events.)

A high priority event is an event that corresponds to a potentially malicious connection.

Types of events and their priority:

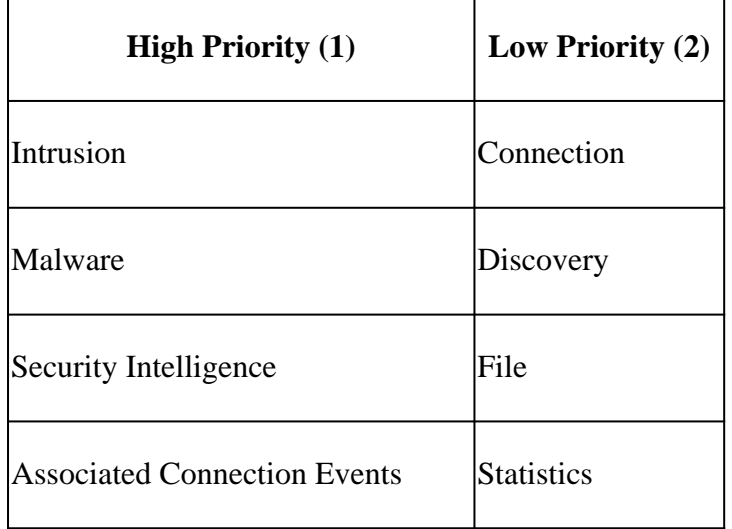

The next output shows an event that belongs to the new connection traced in the previous example. The format is unified2 and is taken from the output of the respective unified event log located under [/ngfw]/var/sf/detection\_engine/\*/instance-1/ where 1 is the snort instance id in bold in the previous output +1. The unified event log format name uses the syntax unified\_events-2.log.1599654750 where 2 stands for the priority of the events as shown in the table and the last portion in bold (1599654750) is the timestamp (Unix time) of when the file was created.

**Tip**: You can use the Linux **date** command to convert the Unix time into a readable date: admin@FP1120-2:~\$ **sudo date -d@1599654750** Wed Sep 9 14:32:30 CEST 2020

#### <#root>

```
Unified2 Record at offset 2190389
   Type: 210(0x000000d2)
   Timestamp: 0
   Length: 765 bytes
Forward to DC: Yes
FlowStats:
         Sensor ID: 0
         Service: 676
         NetBIOS Domain: <none>
         Client App: 909, Version: 1.20.3 (linux-gnu)
         Protocol: TCP
         Initiator Port:
```
#### **42310**

Responder Port:

#### **80**

 First Packet: (1599662092) Tue Sep 9 14:34:52 2020 Last Packet: (1599662092) Tue Sep 9 14:34:52 2020

<OUTPUT OMITTED FOR READABILITY>

Initiator:

**192.168.0.2**

Responder:

**192.168.1.10**

 Original Client: :: Policy Revision: 00000000-0000-0000-0000-00005f502a92 Rule ID: 268437505 Tunnel Rule ID: 0 Monitor Rule ID: <none> Rule Action: 2

Alongside every unified\_events file there is a bookmark file, which contains 2 important values:

1. Timestamp correspondent to the current unified\_events file for that instance and priority.

2. Position in Bytes for the last read event on the unified\_event file.

The values are in order separated by a comma as shown in this example:

<#root>

root@FTD:/home/admin#

**cat /var/sf/detection\_engines/d5a4d5d0-6ddf-11ea-b364-2ac815c16717/instance-1/unified\_events-2.log.bookmark.1a3d52e6-3e09-11ea-838f-68e7af919059**

#### **1599862498**

,

This allows the disk manager process to know which events have already been processed (sent to FMC) and which ones have not.

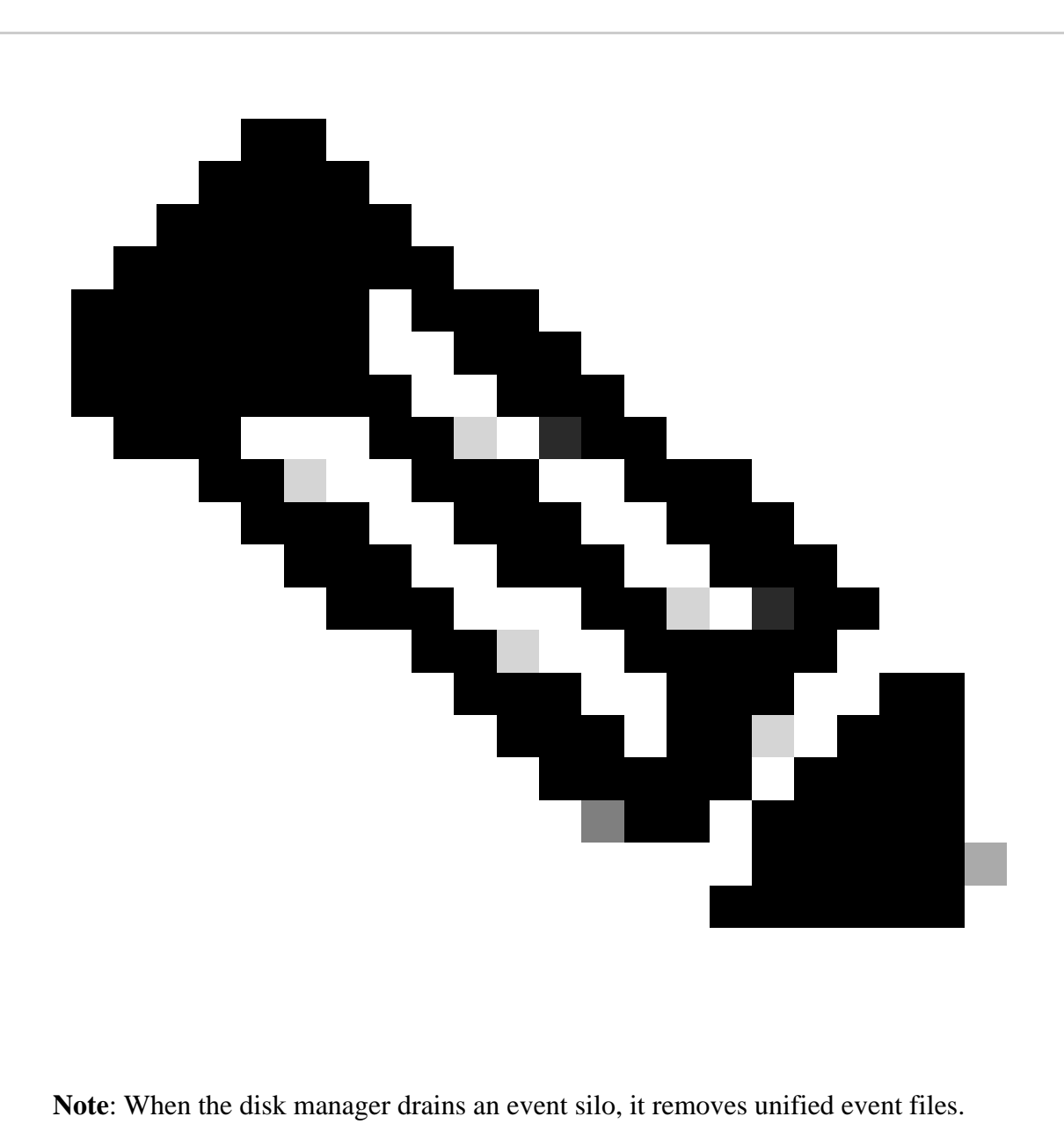

For more information about the drain of silos read the **Disk Manager section**.

A drained unified file is deemed to have unprocessed events when one of these is true:

- 1. The bookmark timestamp is lower than the file creation time.
- 2. The bookmark timestamp is the same as the file creation time and the position in Bytes in the file is lower than it's size.

The EventHandler process reads events from the unified files and streams them to the FMC (as metadata) via sftunnel, which is the process responsible for encrypted communication between the sensor and the FMC. This is a TCP based connection so the event streaming is acknowledged by the FMC

You can see these messages in the [/ngfw]/var/log/messages file:

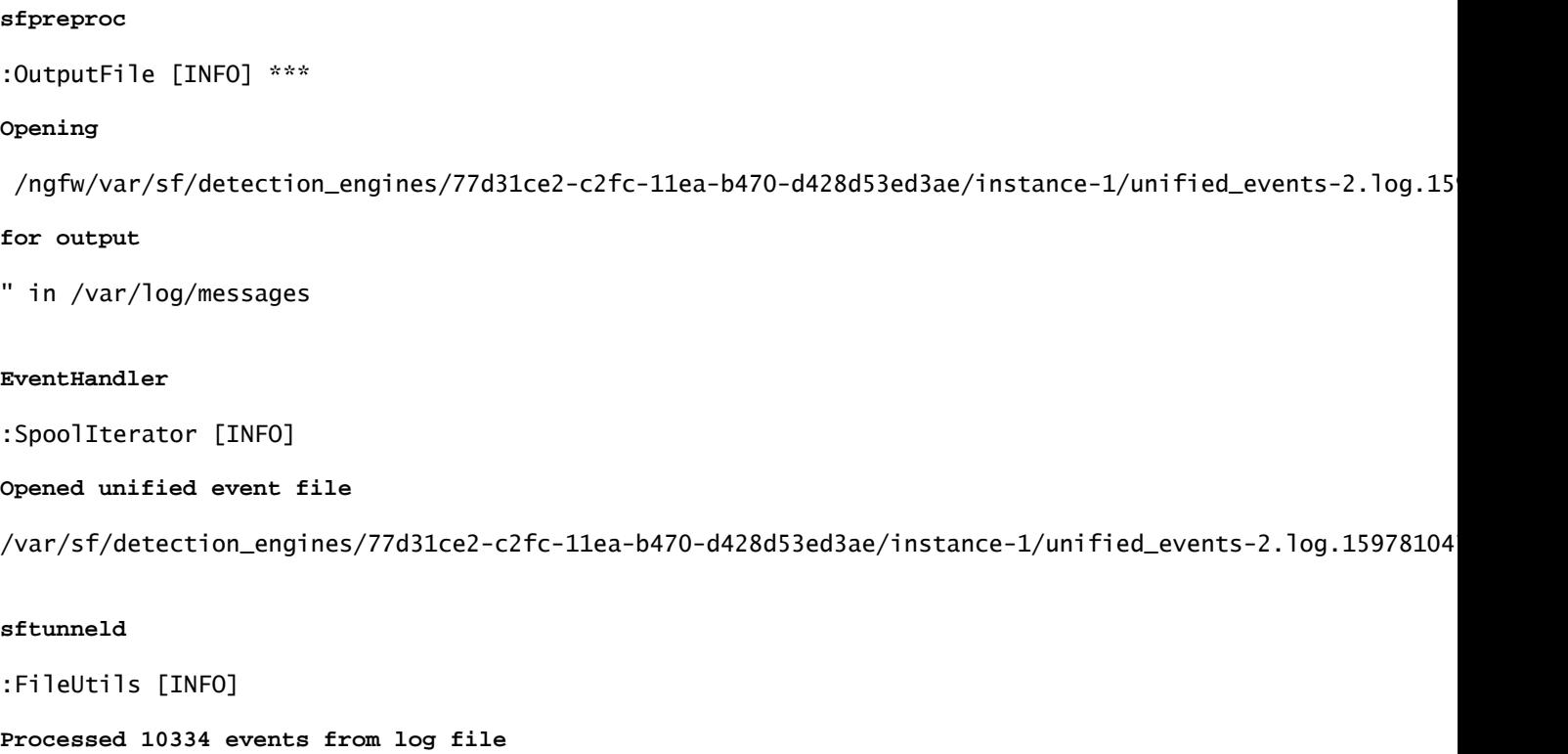

var/sf/detection\_engines/77d31ce2-c2fc-11ea-b470-d428d53ed3ae/instance-1/unified\_events-2.log.1597810478

This output provides this information:

- Snort opened the unified\_events file for output (to write in it).
- Event Handler opened the same unified\_events file (to read from it).
- sftunnel reported the number of events processed from that unified\_events file.

The bookmark file is then updated accordingly. The sftunnel uses 2 different channels called Unified Events (UE) Channel 0 and 1 for high and low priority events respectively.

With the **sfunnel\_status** CLI command on the FTD, you can see the number of events that were streamed.

<#root>

<#root>

Priority UE Channel 1 service

**TOTAL TRANSMITTED MESSAGES <530541> for UE Channel service**

RECEIVED MESSAGES <424712> for UE Channel service SEND MESSAGES <105829> for UE Channel service FAILED MESSAGES <0> for UE Channel service HALT REQUEST SEND COUNTER <17332> for UE Channel service STORED MESSAGES for UE Channel service (service 0/peer 0) STATE <Process messages> for UE Channel service REQUESTED FOR REMOTE <Process messages> for UE Channel service REQUESTED FROM REMOTE <Process messages> for UE Channel service In the FMC, the events are received by the SFDataCorrelator process.

The status of events that were processed from each sensor can be seen with the **stats\_unified.pl** command:

<#root> admin@FMC:~\$ **sudo stats\_unified.pl** Current Time - Fri Sep 9 23:00:47 UTC 2020 \*\*\*\*\*\*\*\*\*\*\*\*\*\*\*\*\*\*\*\*\*\*\*\*\*\*\*\*\*\*\*\*\*\*\*\*\*\*\*\*\*\*\*\*\*\*\*\*\*\*\*\*\*\*\*\*\*\*\*\*\*\*\*\*\*\*\*\*\*\*\*\*\*\*\*\*\*\*\*\*\*\* \* FTD - 60a0526e-6ddf-11ea-99fa-89a415c16717, version 6.6.0.1 \*\*\*\*\*\*\*\*\*\*\*\*\*\*\*\*\*\*\*\*\*\*\*\*\*\*\*\*\*\*\*\*\*\*\*\*\*\*\*\*\*\*\*\*\*\*\*\*\*\*\*\*\*\*\*\*\*\*\*\*\*\*\*\*\*\*\*\*\*\*\*\*\*\*\*\*\*\*\*\*\*\* Channel Backlog Statistics (unified\_event\_backlog) Chan Last Time Bookmark Time Bytes Behind 0 2020-09-09 23:00:30 2020-09-07 10:41:50 0 1 2020-09-09 23:00:30 2020-09-09 22:14:58 6960

This command shows the status of the backlog of events for a certain device per channel, the Channel ID used is the same as the sftunnel.

The Bytes Behind value can be computed as the difference between the position shown in the unified event bookmark file and the size of the unified event file, plus any subsequent file with a higher timestamp than the one in the bookmark file.

The SFDataCorrelator process also stores performance statistics, those are saved in /var/sf/rna/correlatorstats/. One file is created per day to store the performance statistics for that day in CSV format. The name of the file uses the format YYYY-MM-DD and the file correspondent to the current day is called now.

The statistics are gathered every 5 minutes (there is one line per each 5-minute interval).

The output of this file can be read with the **perfstats** command.

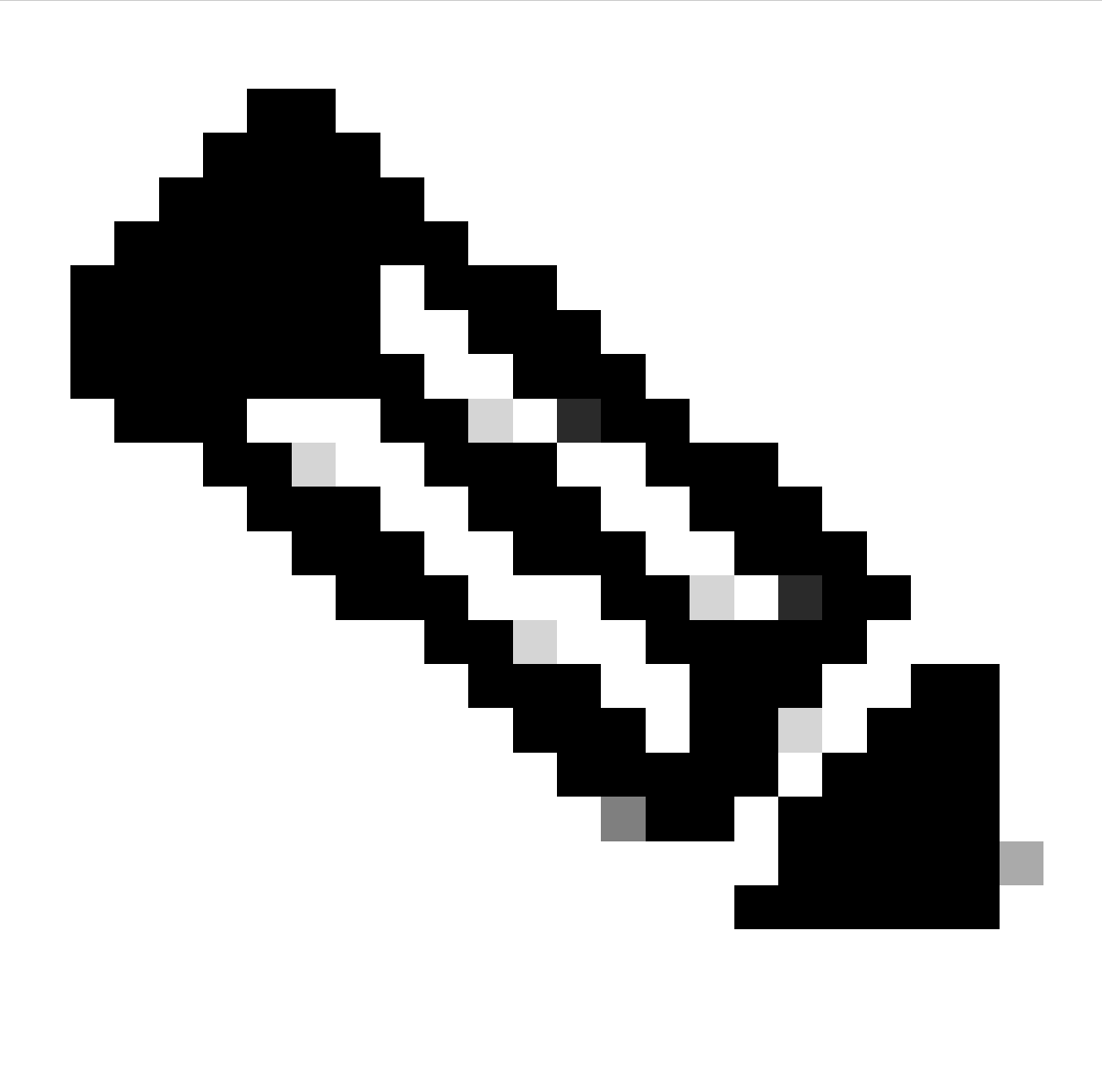

**Note**: This command is also used to read snort performance statistics files, so the appropriate flags must be used:

-C: Instructs perfstats that the input is a correlator-stats file (without this flag, perfstats assumes the input is a snort performance statistics file).

-q: Quiet mode, prints only the summary for the file.

<#root>

**admin@FMC**

**:~\$**

**sudo**

**perfstats**

 **-**

**Cq**

 **< /var/sf/**

#### **rna**

**/correlator-stats/now**

287 statistics lines read

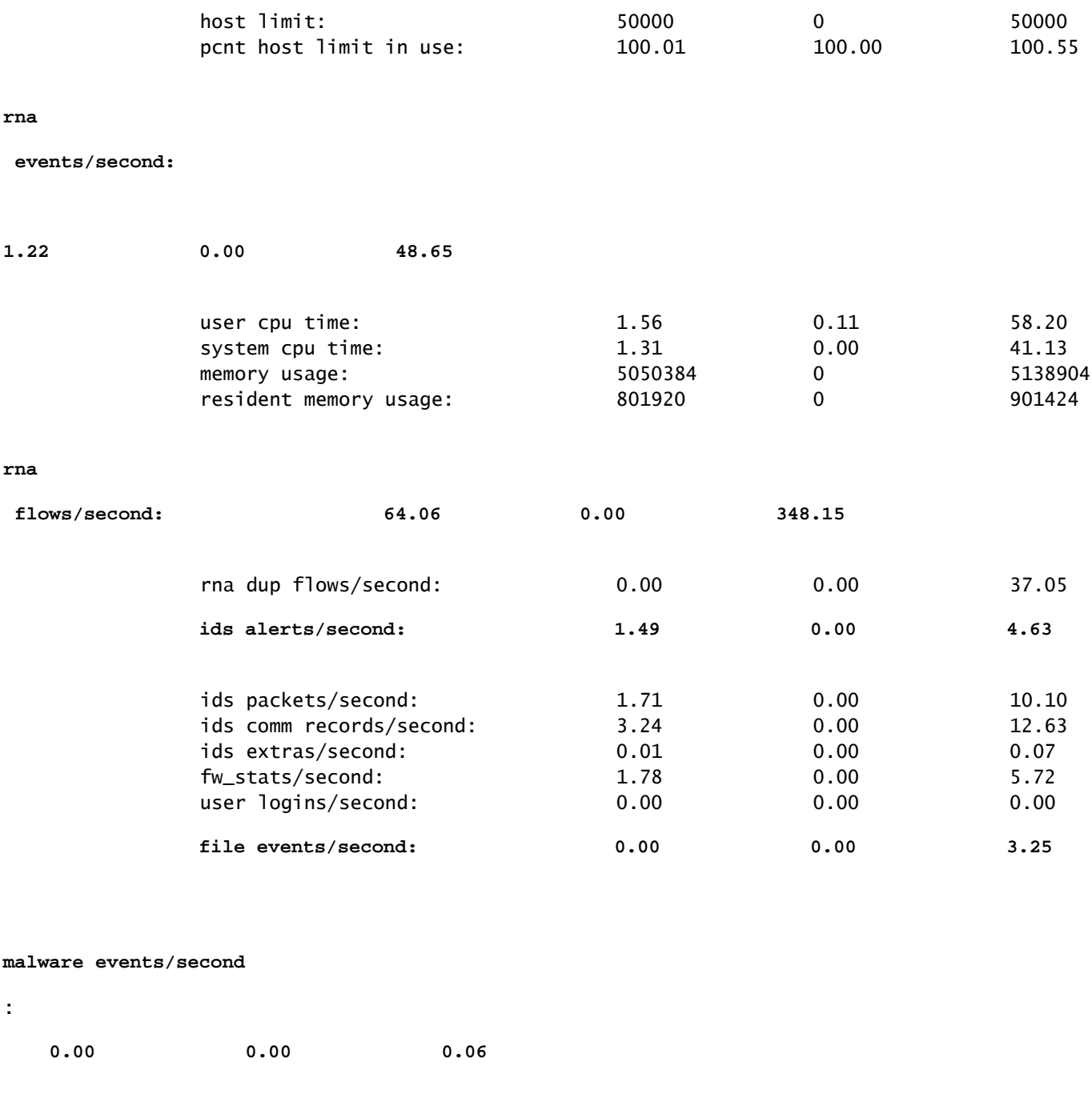

Each row in the summary has 3 values in this order: Average, Minimum, Maximum.

If you print without the -q flag, you also see the 5-minute interval values. The summary is shown in the end.

fireamp events/second:  $0.00$  0.00 0.00 0.00

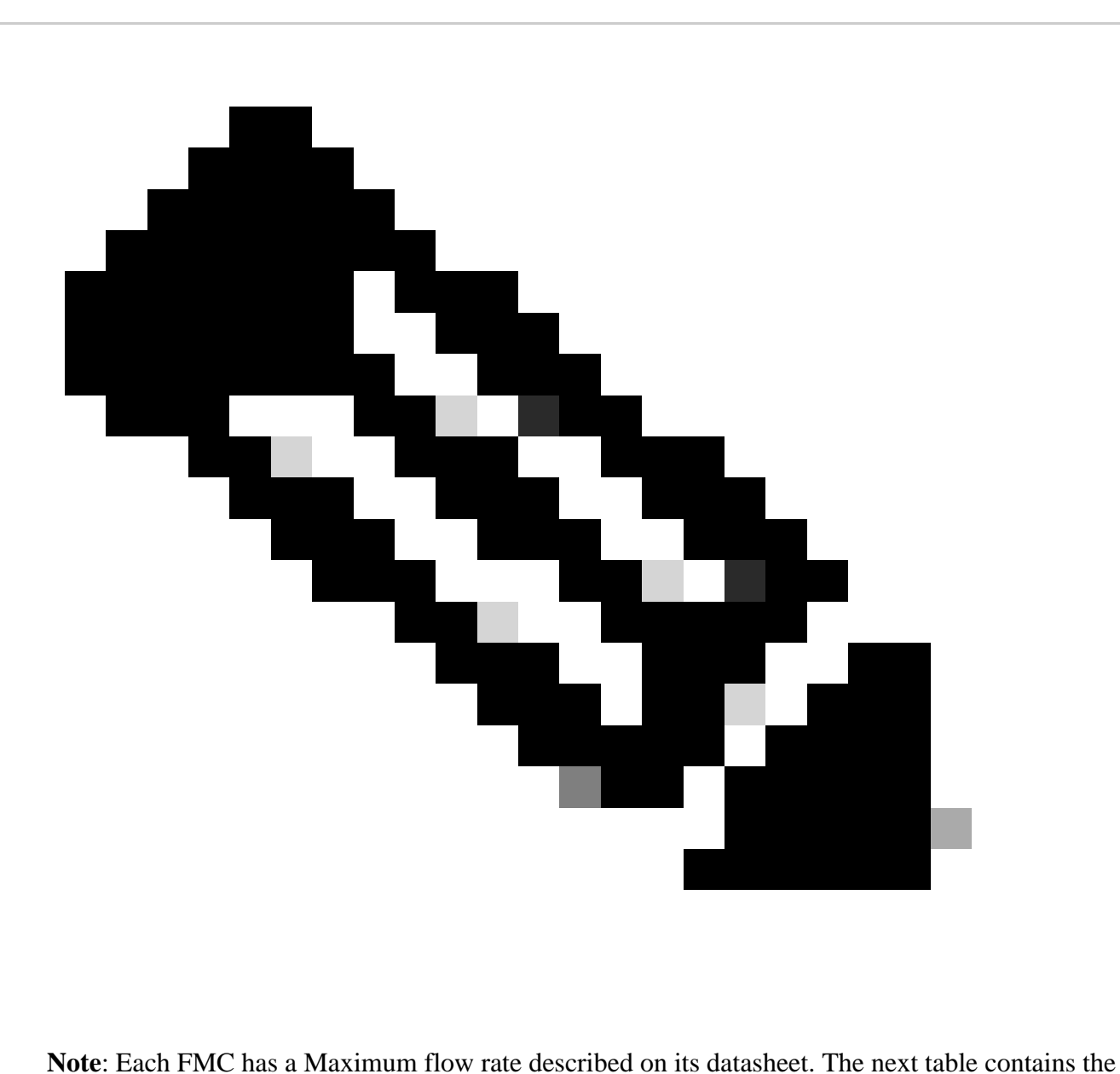

values per module taken from the respective datasheet.

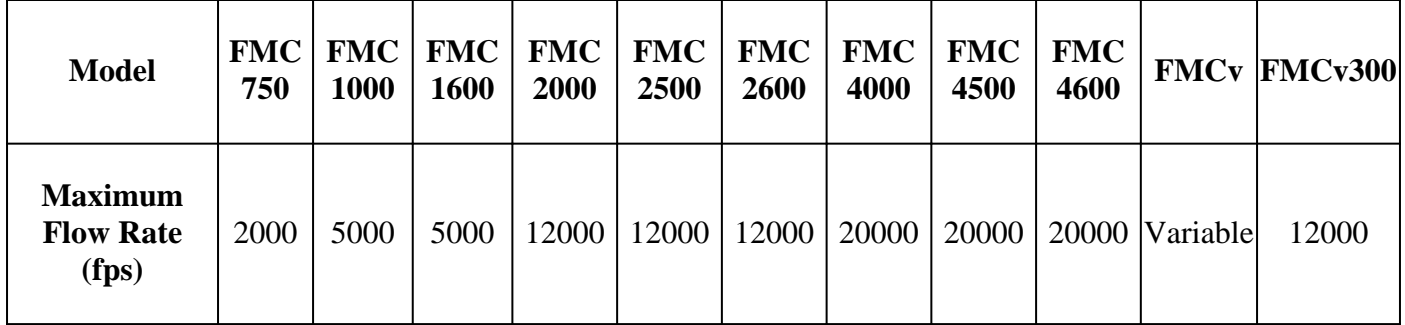

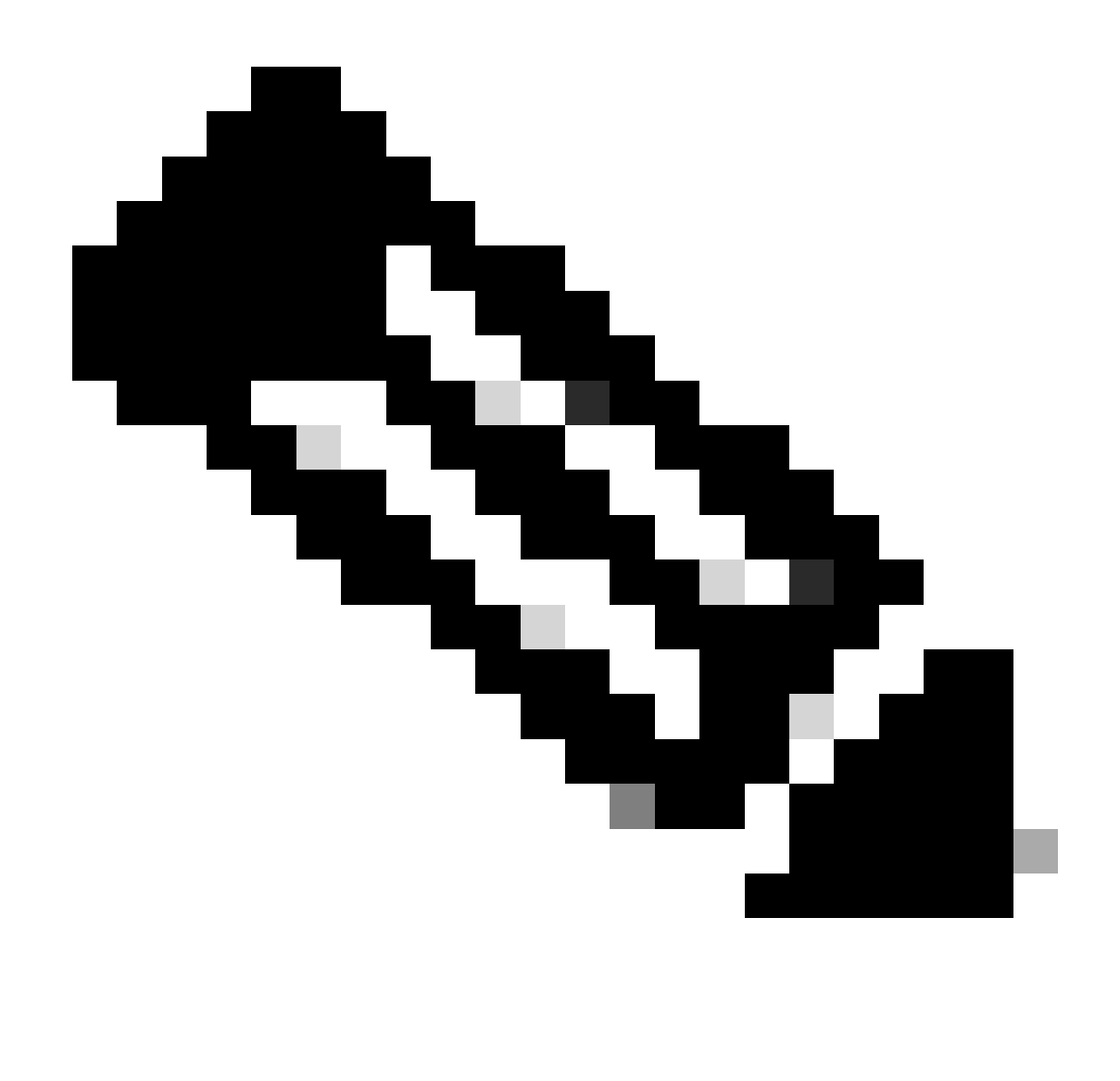

**Note**: These values are for the aggregate of all event types shown in bold on the SFDataCorrelator statistics output.

If you look at the output and you size the FMC in such a way that you are prepared for the worst-case scenario (when all the maximum values happen at the same time), then the rate of events this FMC sees is  $48.65 + 348.15 + 4.63 + 3.25 + 0.06 = 404.74$  fps.

This total value can be compared with the value from the datasheet of the respective model.

The SFDataCorrelator can also make additional work on top of the received events (such as for Correlation Rules), it then stores them into the database which is queried to populate various information in the FMC Graphical User Interface (GUI) such as Dashboards and Event Views.

## <span id="page-21-0"></span>**Disk Manager**

The next logical diagram shows the logical components for both the Health Monitor and Disk Manager processes as they are intertwined for the generation of disk-related health alerts.

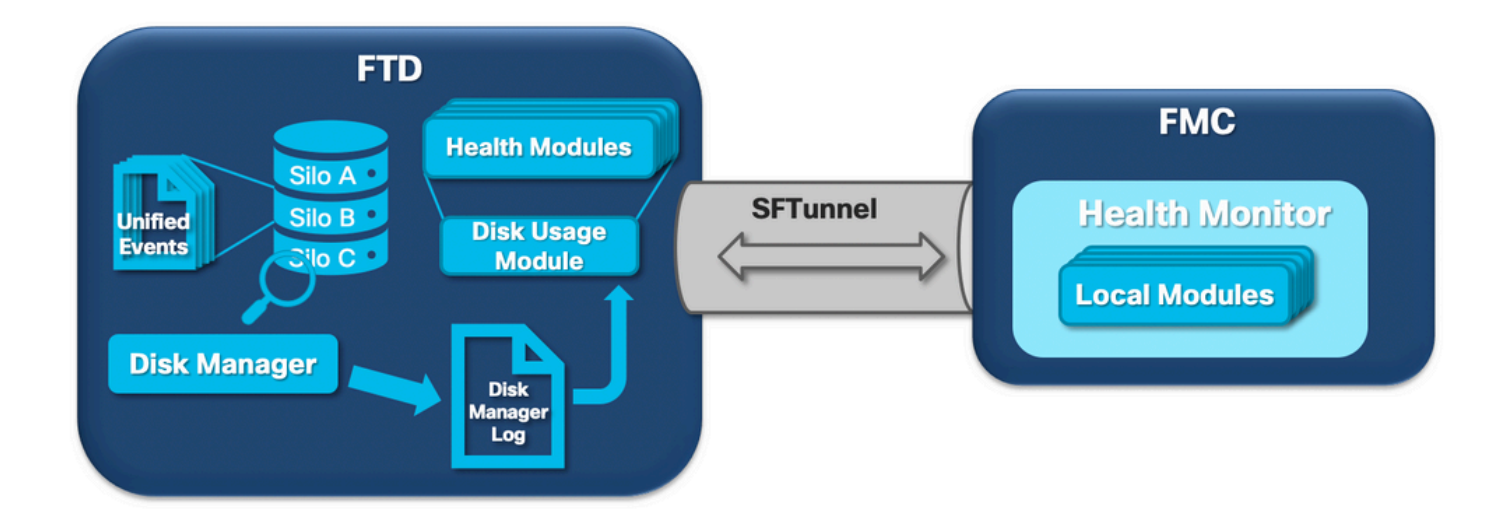

In a nutshell, the disk manager process manages the disk usage of the box and it has its configuration files in the [/ngfw]/etc/sf/ folder. There are multiple configuration files for the disk manager process that are used under certain circumstances:

- diskmanager.conf Standard configuration file.
- diskmanager\_2hd.conf Used when the box has 2 hard drives installed. The second hard drive is the one related to the Malware Expansion that is used to store files as defined in the file policy.
- ramdisk-diskmanager.conf Used when Log to Ramdisk is enabled. For more information check the Log to Ramdisk section.

Each type of file monitored by the disk manager is assigned a Silo. Based on the amount of disk space available on the system the disk manager computes a High Water Mark (HWM) and a Low Water Mark (LWM) for each silo.

When the disk manager process drains a silo, it does so up until the point where the LWM is reached. Since events are drained per file, this threshold can be crossed.

To check the status of the silos on a sensor device you can use this command:

<#root>

>

#### **show disk-manager**

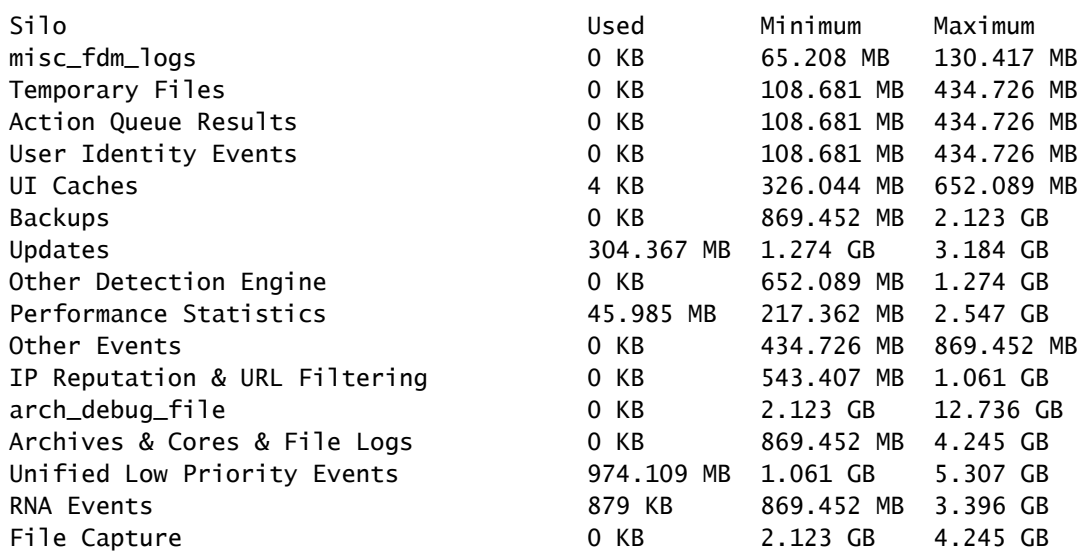

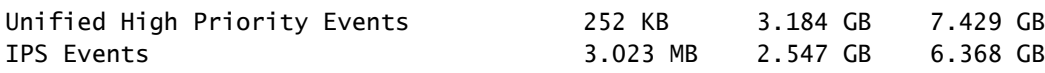

The disk manager process runs when one of these conditions is met:

- The process starts (or restarts)
- A Silo reaches the HWM
- A Silo is manually drained
- Once every hour

Each time the disk manager process runs it generates an entry for each of the different silos on its own log file which is located under [/ngfw]/var/log/diskmanager.log and has data in a CSV format.

Next, a sample line from the diskmanager.log file is shown. It was taken from a sensor that triggered the Drain of unprocessed events from Unified Low Priority Events health alert, as well as the breakdown of the respective columns:

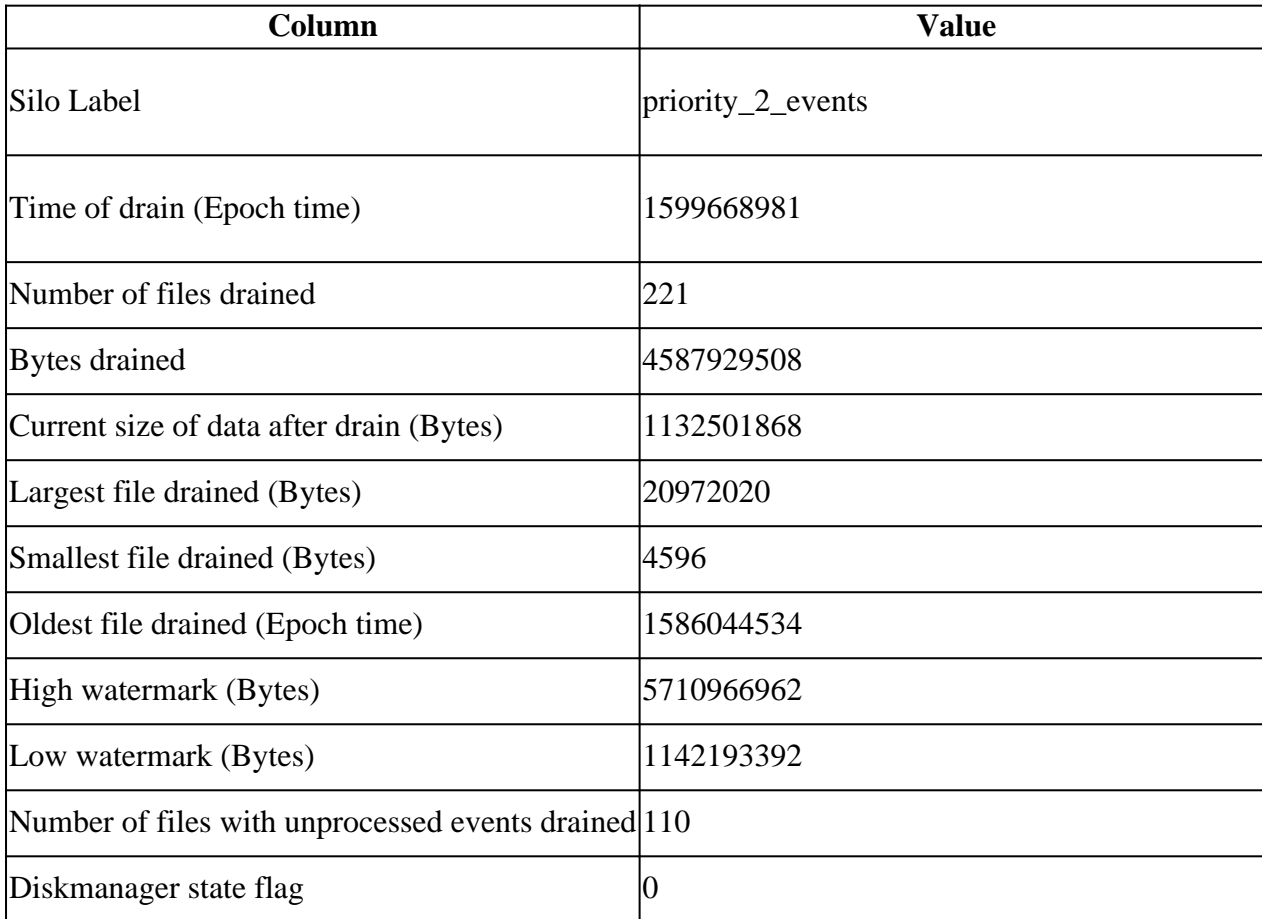

priority\_2\_events,1599668981,221,4587929508,1132501868,20972020,4596,1586044534,5710966962,1142193392,1

<span id="page-23-0"></span>This information is then read by the respective Health Monitor module to trigger the related health alert.

#### **Drain a Silo Manually**

In certain scenarios, you can want to drain a silo manually. For example, to clear disk space with manual silo drain instead of manual file removal has the benefit of allowing the disk manager to decide which files to keep and which to delete. The disk manager keeps the most recent files for that silo.

Any silo can be drained and this works as already described (the disk manager drains data until the amount of data goes under the LWM threshold). The command **system support silo-drain** is available on FTD CLISH mode and it provides a list of the available silos (name + numeric id).

This is an example of a manual drain of the Unified Low Priority Events silo:

<#root>

>

#### **show disk-manager**

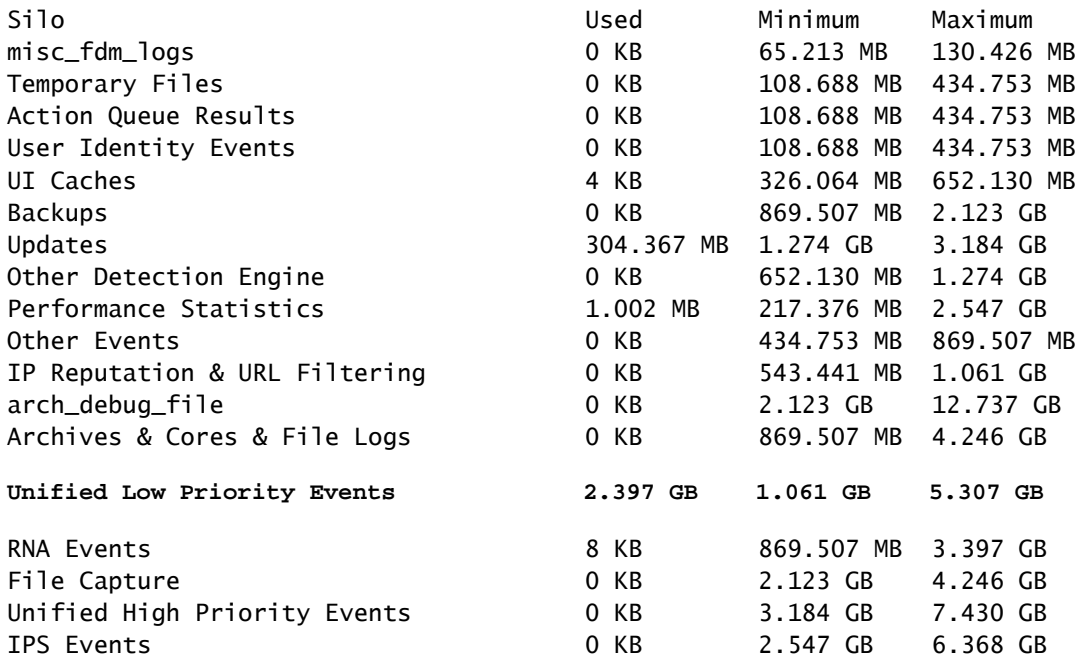

```
>
```
#### **system support silo-drain**

Available Silos

- 1 misc\_fdm\_logs
- 2 Temporary Files
- 3 Action Queue Results
- 4 User Identity Events
- 5 UI Caches
- 6 Backups
- 7 Updates
- 8 Other Detection Engine
- 9 Performance Statistics
- 10 Other Events
- 11 IP Reputation & URL Filtering
- 12 arch\_debug\_file
- 13 Archives & Cores & File Logs

#### **14 - Unified Low Priority Events**

- 15 RNA Events
- 16 File Capture
- 17 Unified High Priority Events
- 18 IPS Events
- 0 Cancel and return

Select a Silo to drain:

#### **14**

Silo Unified Low Priority Events being drained.

#### $\ddot{\phantom{1}}$

**show disk-manager**

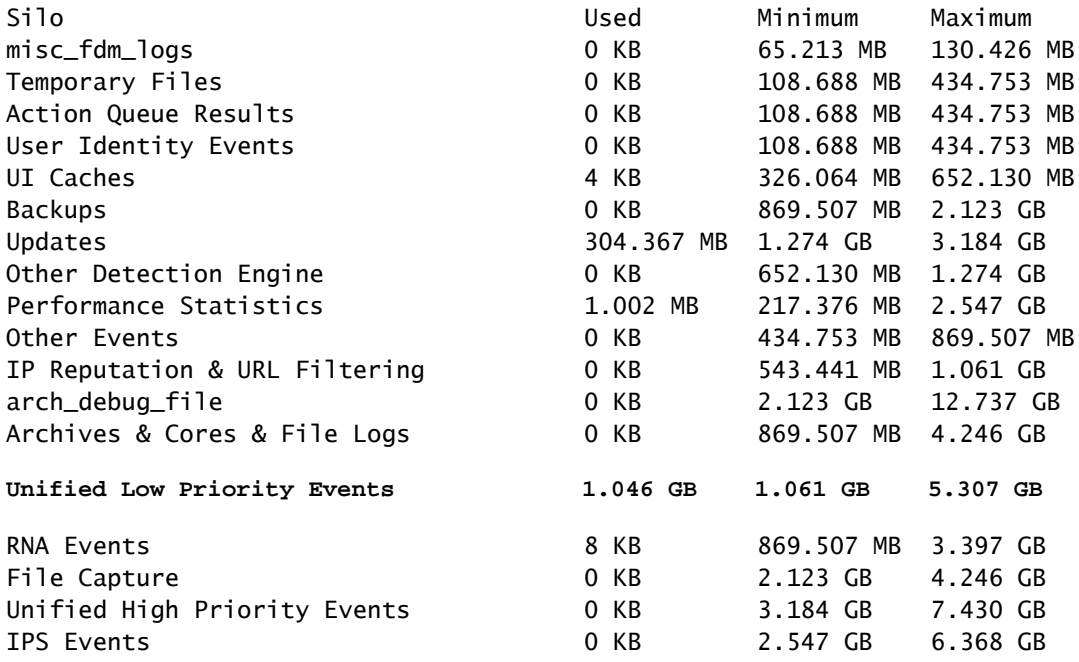

## <span id="page-25-0"></span>**Health Monitor**

These are the main points:

- Any health alert seen on the FMC in the Health Monitor menu or under the Health tab in the Message Center is generated by the Health Monitor process.
- This process monitors the health of the system, both for the FMC and the managed sensors, and it is composed of a number of different modules.
- Health alert modules are defined in the [Health Policy](https://www.cisco.com/c/en/us/td/docs/security/firepower/660/configuration/guide/fpmc-config-guide-v66/health_monitoring.html?bookSearch=true#ID-2227-000001d1) which can be attached per device.
- Health alerts are generated by the Disk Usage module that can run on each of the sensors managed by the FMC.
- When the Health Monitor process on the FMC runs (once every 5 minutes or when a manual run is triggered) the Disk Usage module looks into the diskmanager.log file and, if the correct conditions are met, the respective health alert is triggered.

For a Drain of Unprocessed events health alert to be triggered All these conditions must be true:

- 1. Bytes drained field is greater than 0 (this indicates that data from this silo was drained).
- 2. The number of files with unprocessed events drained greater than 0 (this indicates that there were unprocessed events within the drained data).
- 3. The time of the drain is within the last 1 hour.

For a Frequent Drain of events health alert to be triggered these conditions must be true:

1. The last 2 entries on the diskmanager.log file need to:

- Have Bytes drained field greater than 0 (this indicates that data from this silo was drained).
- Be less than 5 minutes apart.
- 2. The Time of drain of the last entry for this silo is within the last 1 hour.

The results gathered from the disk usage module (as well as the results gathered by the other modules) are sent to the FMC via sftunnel. You can see counters for the Health Events exchanged over sftunnel with the **sftunnel\_status** command:

<#root>

**TOTAL TRANSMITTED MESSAGES <3544> for Health Events service**

RECEIVED MESSAGES <1772> for Health Events service SEND MESSAGES <1772> for Health Events service FAILED MESSAGES <0> for Health Events service HALT REQUEST SEND COUNTER <0> for Health Events service STORED MESSAGES for Health service (service 0/peer 0) STATE <Process messages> for Health Events service REQUESTED FOR REMOTE <Process messages> for Health Events service REQUESTED FROM REMOTE <Process messages> for Health Events service

## <span id="page-26-0"></span>**Log to Ramdisk**

Even though most events are stored in disk, the device is configured by default to log to ramdisk to prevent gradual damage to the SSD that can be caused by constant writes and deletes of events to disk.

In this scenario, the events are not stored under [/ngfw]/var/sf/detection\_engine/\*/instance-N/, but they are located in  $\frac{1}{n}$  [/ngfw]/var/sf/detection engines/\*/instance-N/connection/, which is a symbolic link to /dev/shm/instance-N/connection. In this case, the events reside in virtual memory rather than physical.

<#root>

admin@FTD4140:~\$

**ls -la /ngfw/var/sf/detection\_engines/b0c4a5a4-de25-11ea-8ec3-4df4ea7207e3/instance-1/connection**

**l**

rwxrwxrwx 1 sfsnort sfsnort 30 Sep 9 19:03 /ngfw/var/sf/detection\_engines/b0c4a5a4-de25-11ea-8ec3-4df4

**-> /dev/shm/instance-1/connection**

To verify what the device is currently configured to do run the command **show log-events-to-ramdisk** from the FTD CLISH. You can also change this if you use the command **configure log-events-to-ramdisk <enable/disable>:**

<#root>

>

**show log-events-to-ramdisk**

```
Logging connection events to RAM Disk.
```

```
configure log-events-to-ramdisk
```
Enable or Disable enable or disable (enable/disable)

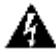

 $\ddot{\phantom{1}}$ 

**Warning**: When the **configure log-events-to-ramdisk disable** command is executed, there is a need for two deployments to be done on the FTD for snort not to get stuck in D state (Uninterruptible Sleep), which would cause traffic outage.

This behavior is documented in the defect with Cisco bug ID [CSCvz53372.](https://tools.cisco.com/bugsearch/bug/CSCvz53372) With the first deployment, the reassess of the snort memory stage is skipped which causes snort to go in D state. The workaround is to do another deployment with any dummy changes.

When you log into ramdisk, the main drawback is that the respective silo has a smaller space allocated and thus drains them more often under the same circumstances. The next output is the disk manager from an FPR 4140 with and without the log events to ramdisk enabled for comparison.

Log to Ramdisk enabled.

<#root>

```
>
```
**show disk-manager**

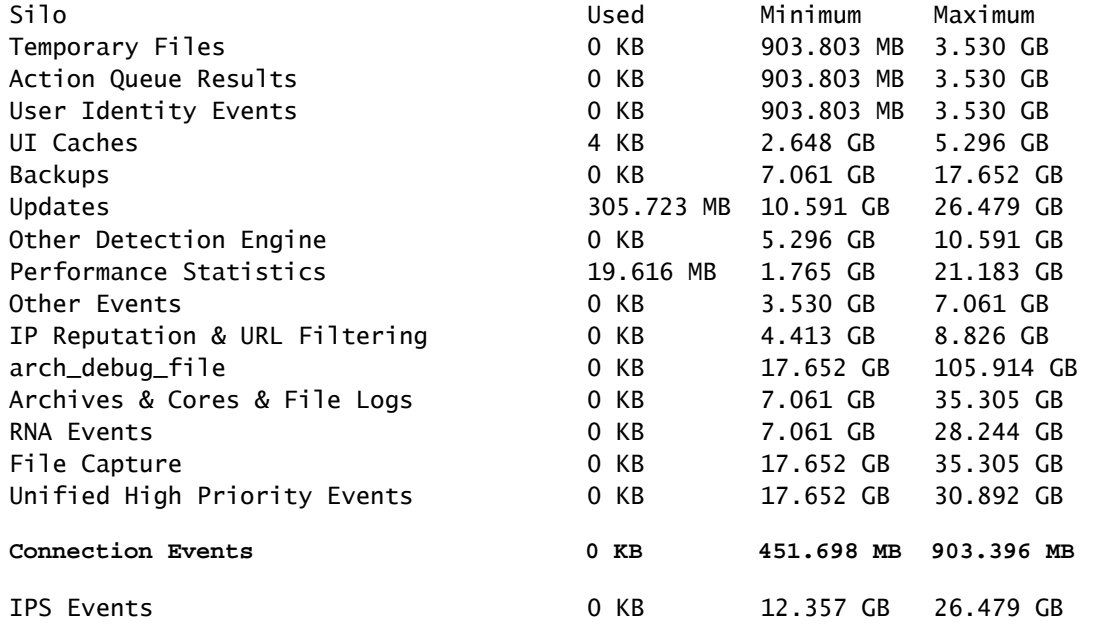

Log to Ramdisk disabled.

#### **show disk-manager**

>

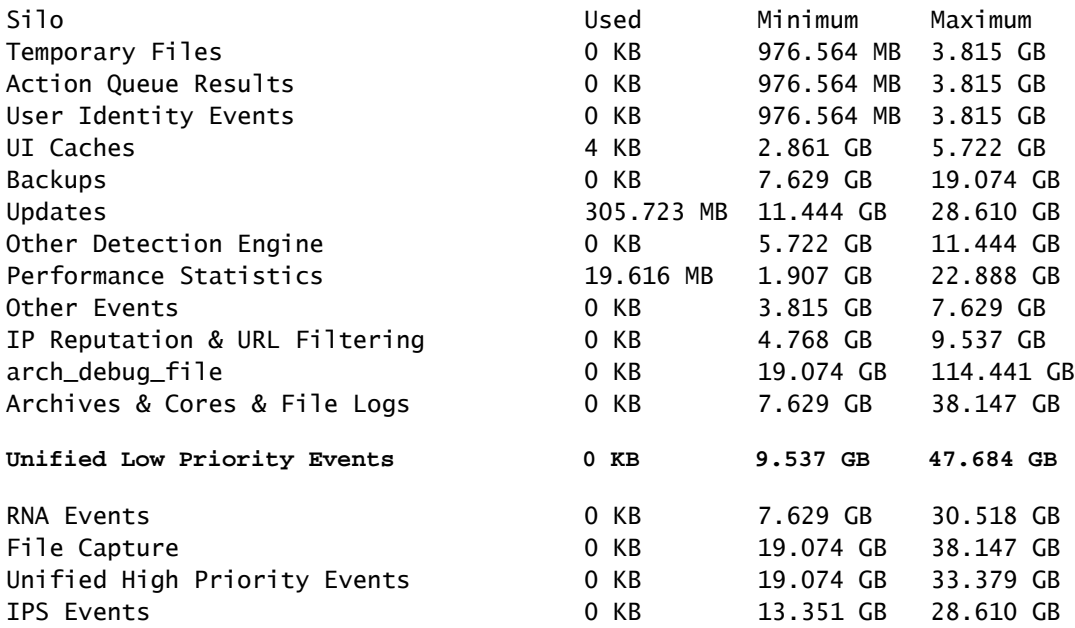

The smaller size of the silo is compensated by the higher speed to access the Events and stream them to the FMC. Although this is a better option under proper conditions, the drawback must be considered.

## <span id="page-28-0"></span>**Frequently Asked Questions (FAQ)**

## **Are the Drain of Events health alerts only generated by Connection Events?**

No.

- Alerts of Frequent Drain can be generated by any disk manager silo.
- Alerts of Drain of Unprocessed Events can be generated by any event-related silo.

Connection Events are the most common culprit.

### **Is it always advisable to disable Log to Ramdisk when a Frequent Drain health alert is seen?**

No. Only in Excessive Logging scenarios except for DOS/DDOS, when the affected Silo is the Connection Events silo, and only in cases where it is not possible to further tune the Logging Settings.

If DOS/DDOS causes excessive Logging, the solution is to implement DOS/DDOS protection or to eliminate the source(s) of the DOS/DDOS attacks.

The default feature Log to Ramdisk reduces the SSD wear out, so it is strongly recommended to use it.

### **What constitutes an unprocessed event?**

Events are not individually marked as unprocessed. A file has unprocessed events when:

Its creation timestamp is higher than the timestamp field in the respective bookmark file.

Its creation timestamp is equal to the timestamp field in the respective bookmark file and its size is higher than the position in Bytes field on the respective bookmark file.

### **How does the FMC know the number of Bytes behind for a particular sensor?**

The sensor sends metadata about the unified\_events file name and size as well as the information on the bookmark files which gives the FMC enough information to compute the bytes behind as:

Current unified\_events file size - Position in Bytes field from bookmark file + Size of all unified\_events files with higher timestamp than the timestamp in the respective bookmark file.

## <span id="page-29-0"></span>**Known Issues**

Open the **Bug Search Tool** and use this query:

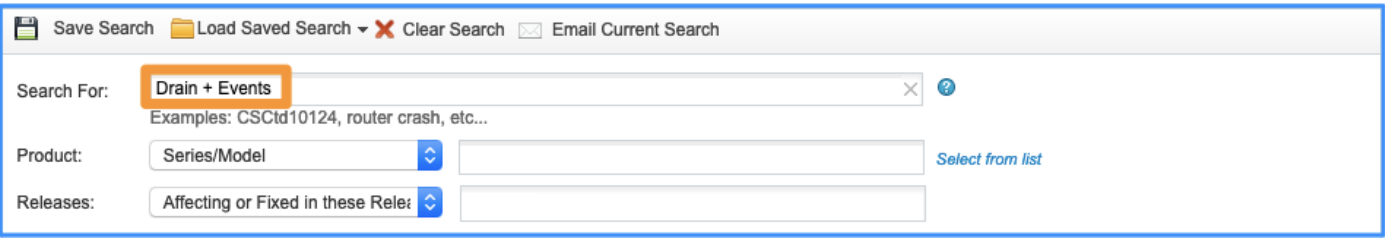